TABLEAU D'AVANCEMENT CLASSE EXCEPTIONNELLE

# **I-PROFESSIONNEL**

## La saisie de la candidature au vivier 1

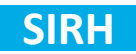

- **Est saisi dans Iprofessionnel et se compose de 3 éléments permettant d'évaluer le dossier :**
	- **La saisie des fonctions correspondant à 8 années complètes de fonctions particulières**
	- **L'acte de candidature (obligatoire)**
	- **Le CV d' Iprofessionnel**

 **Pour candidater, il faut se connecter au Compte Enseignant d'Iprofessionnel, menu « Services »:**

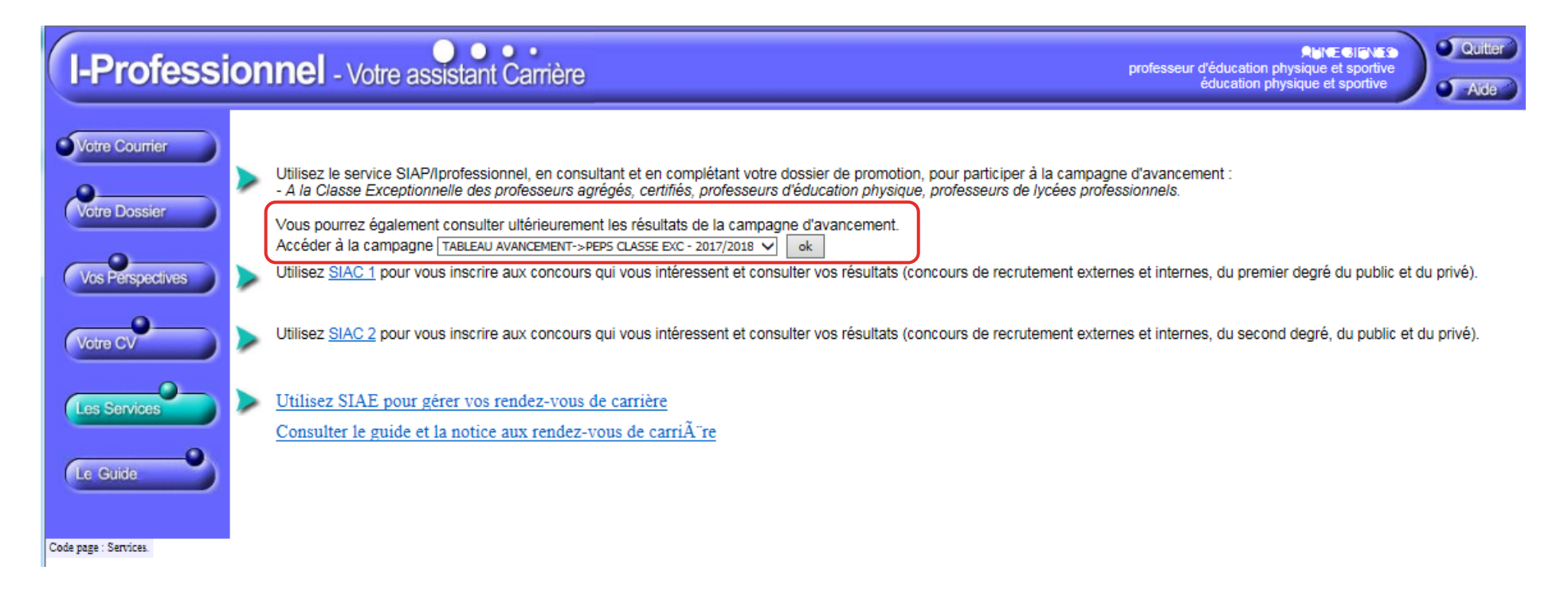

**Choisir la liste correspondante au tableau de la classe exceptionnelle**

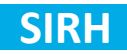

 **Pour que le candidat soit éligible à la classe exceptionnelle, les fonctions doivent correspondre à 8 années complètes de fonctions particulières :**

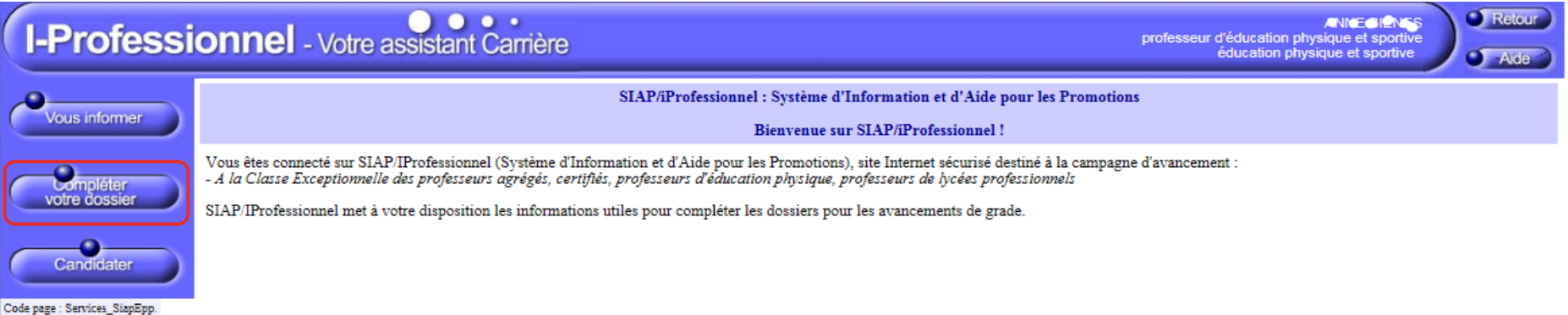

 **La saisie des fonctions s'effectue dans le menu « Compléter votre dossier » puis onglet « Fonctions et missions » et clique sur le bouton « Ajouter »:**

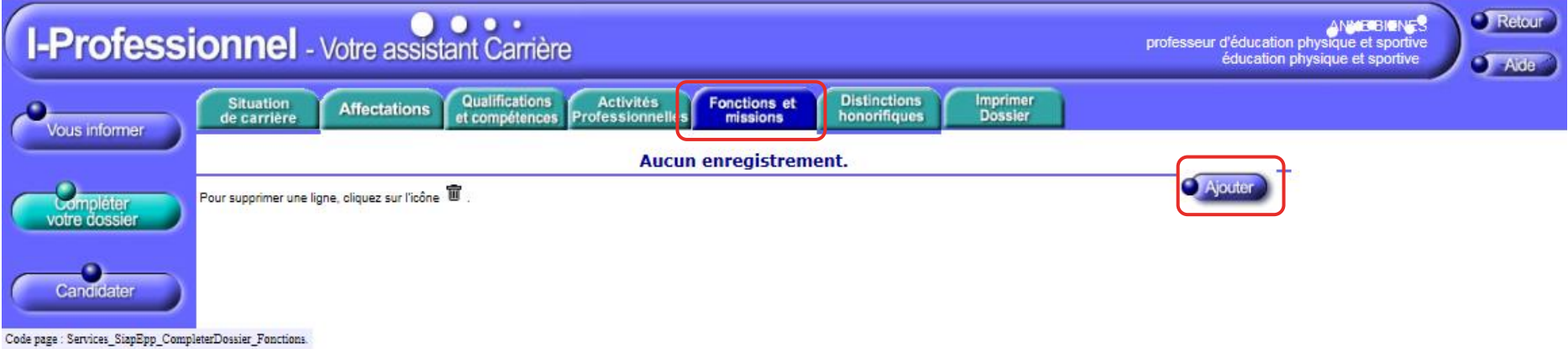

#### **Il faut renseigner :**

- **La liste déroulante des fonctions**
- **La date de début et la date de fin par année scolaire**
- **Un résumé**
- **Etablissement d'affectation (saisie libre)**
- **La possibilité de joindre une seule pièce jointe.**

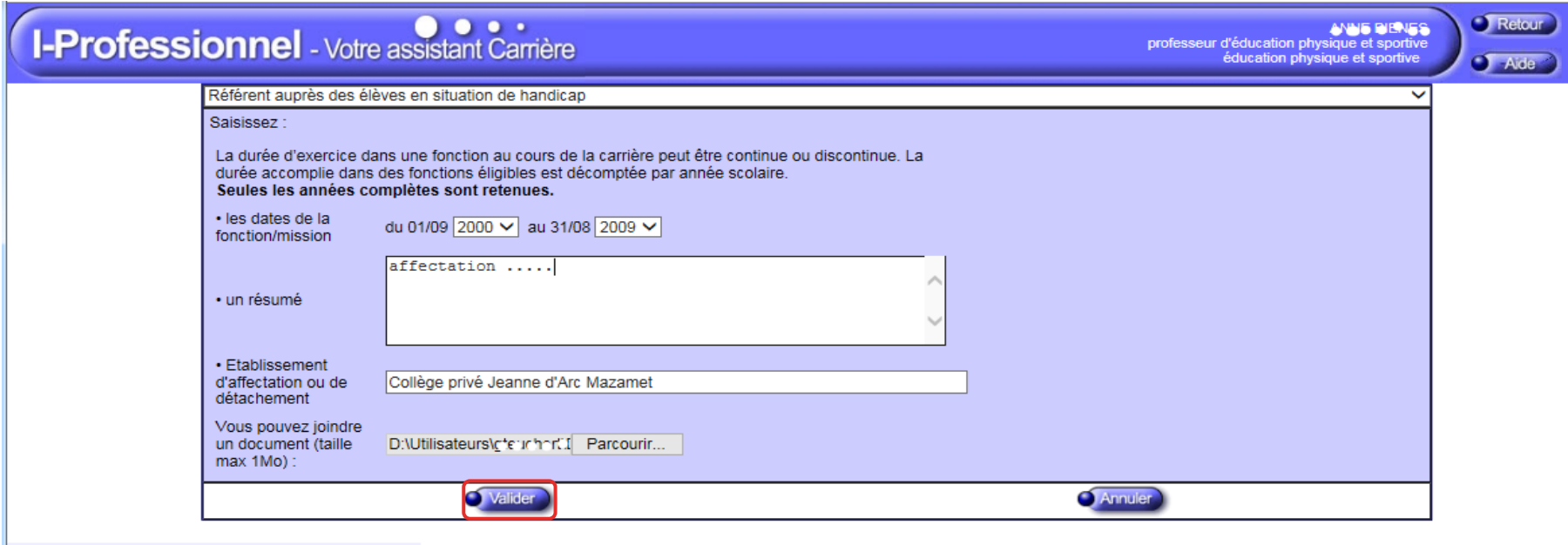

Code page : Services\_SiapEpp\_CompleterDossier\_Fonctions\_MiseAJour.Nouveau

**Validation de la saisie**

Le candidat peut également compléter son dossier de candidature en enrichissant tous les onglets du dossier de candidature :

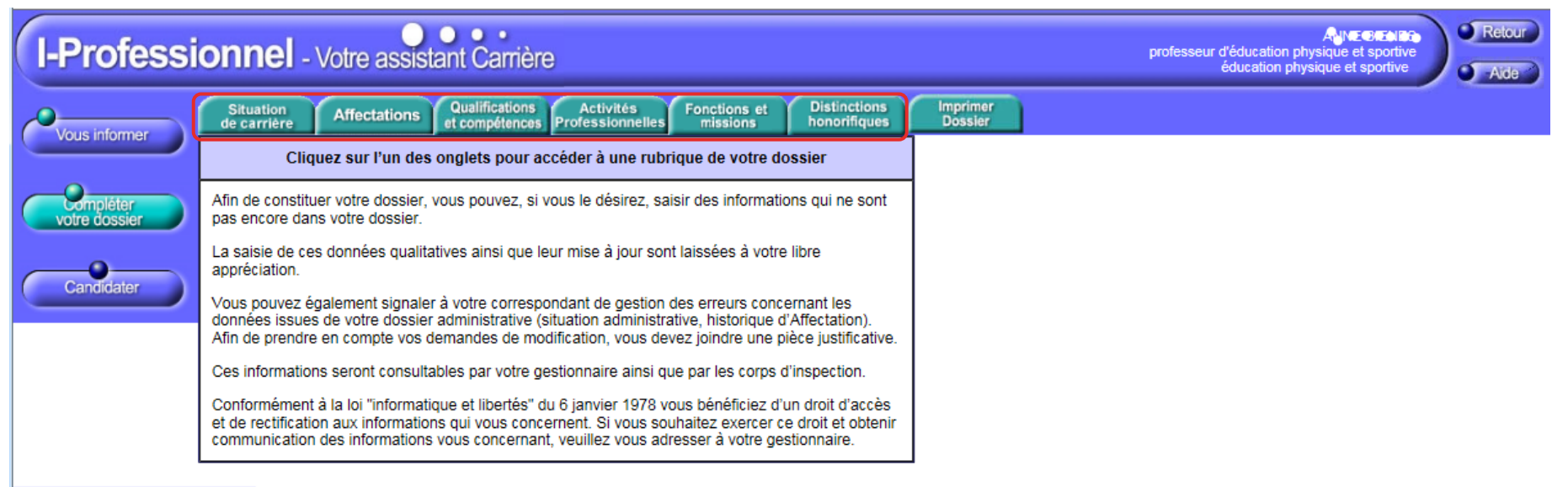

Code page : Services\_SiapEpp\_CompleterDossier

#### L'acte de candidature :

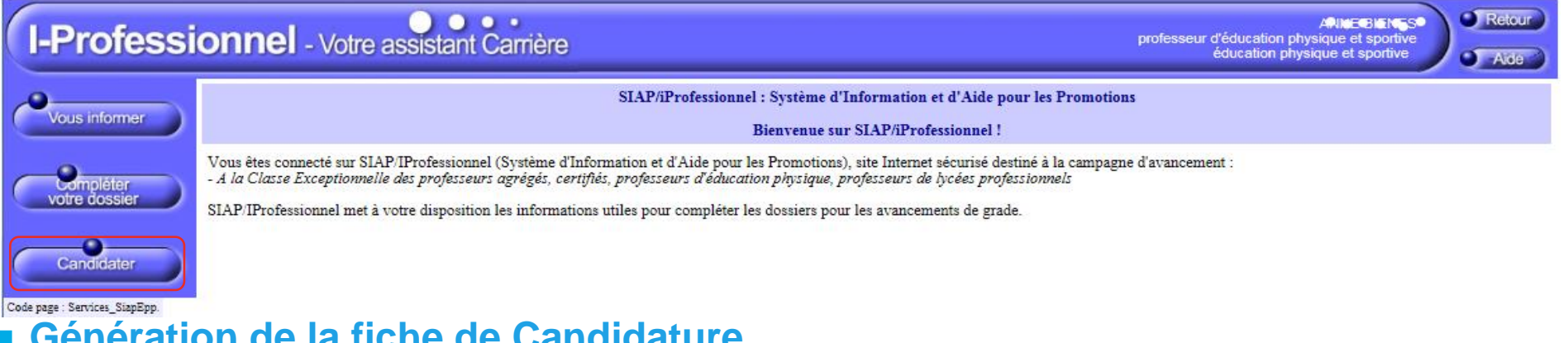

#### Génération de la fiche de Candidature

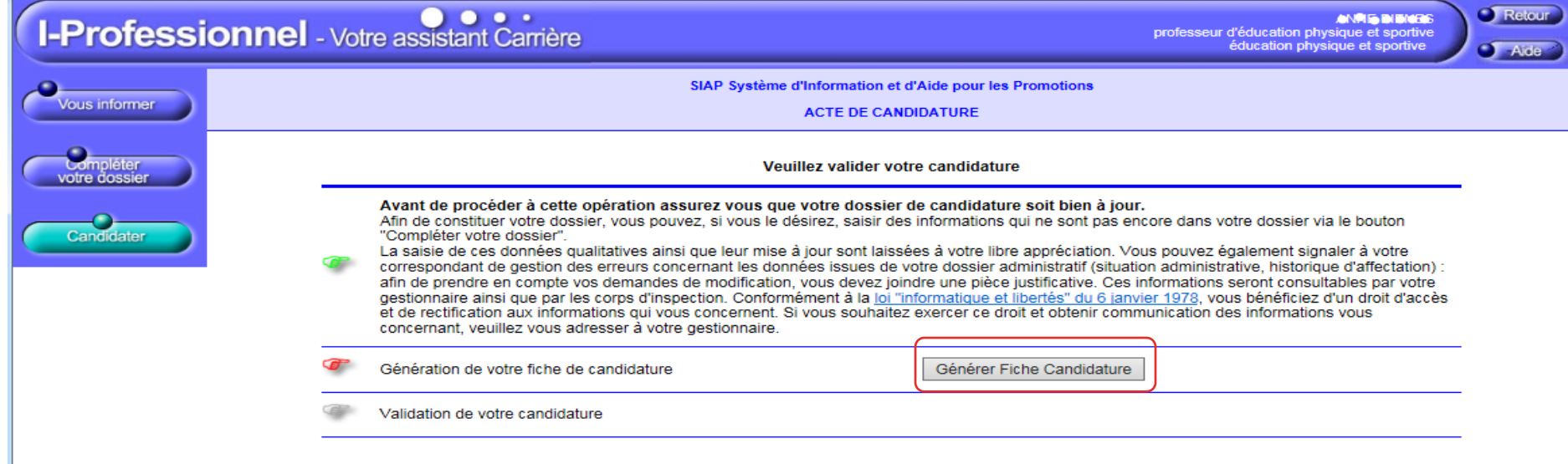

Code page : Services\_SiapEpp\_Candidater.

#### ■ Consultation de la fiche de candidature :

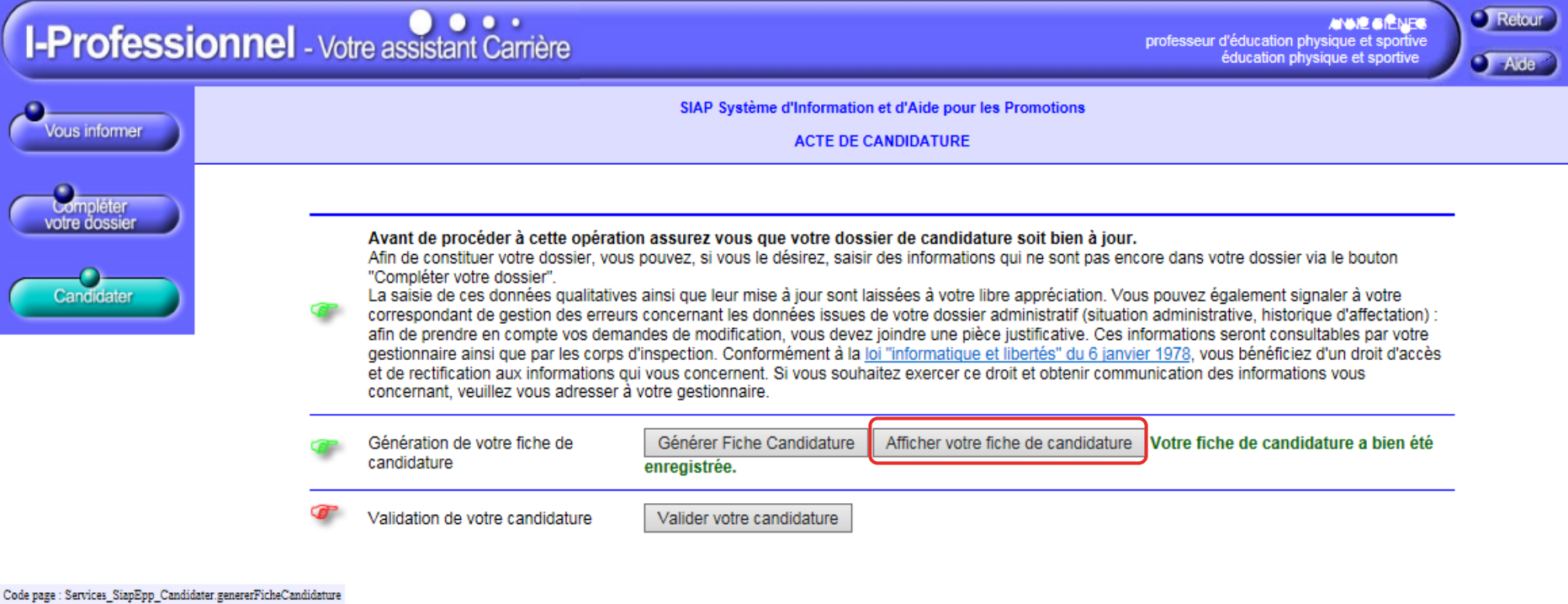

### **LE DOSSIER DE C**

#### ■ Consultation de la fiche

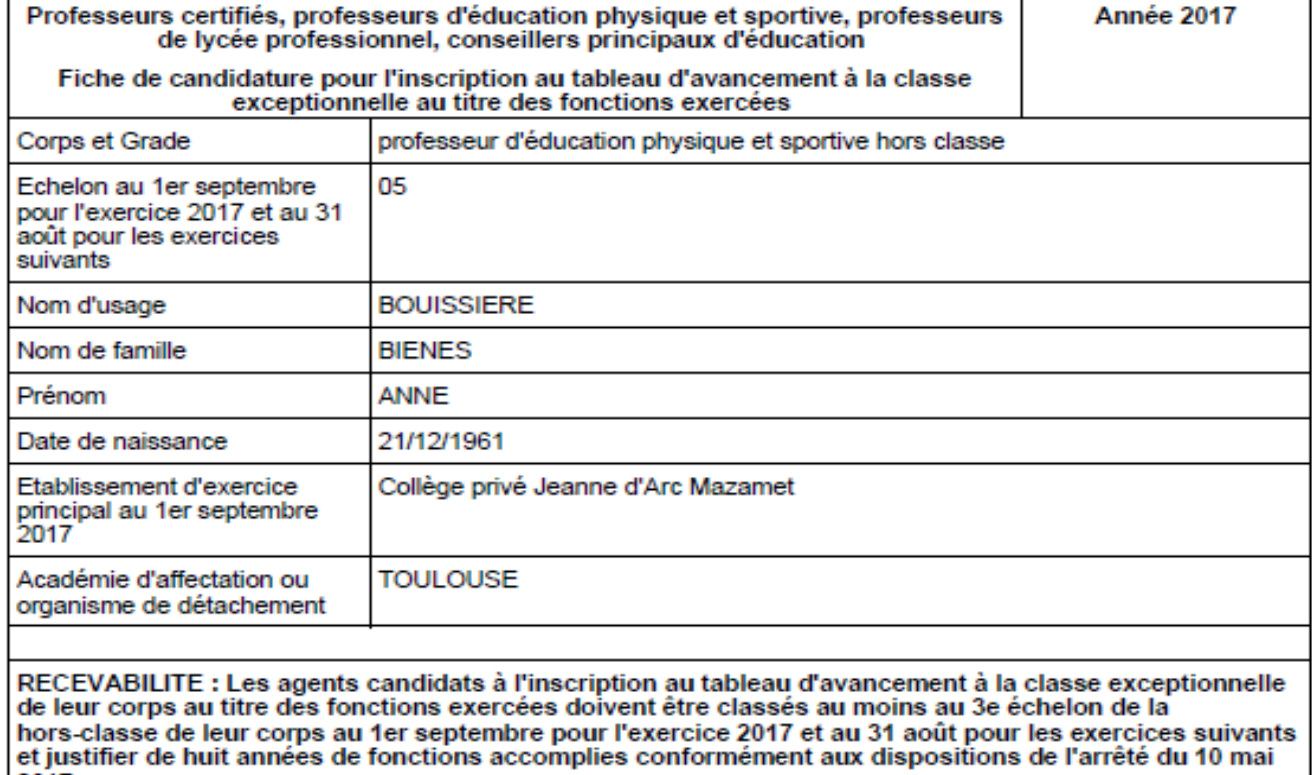

2017.

Si vous remplissez ces conditions de recevabilité, portez ci-dessous le détail des fonctions accomplies dans des conditions d'exercice difficiles ou des fonctions particulières accomplies au sein d'un corps enseignant, d'éducation ou de psychologue relevant du ministère de l'éducation nationale, justifiant la recevabilité de la candidature :

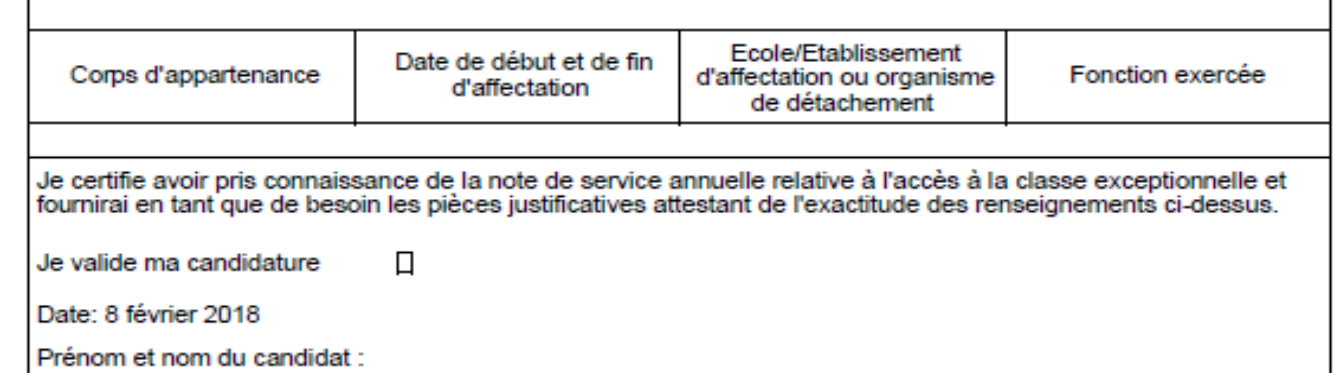

Année 2017

#### Validation de la candidature :

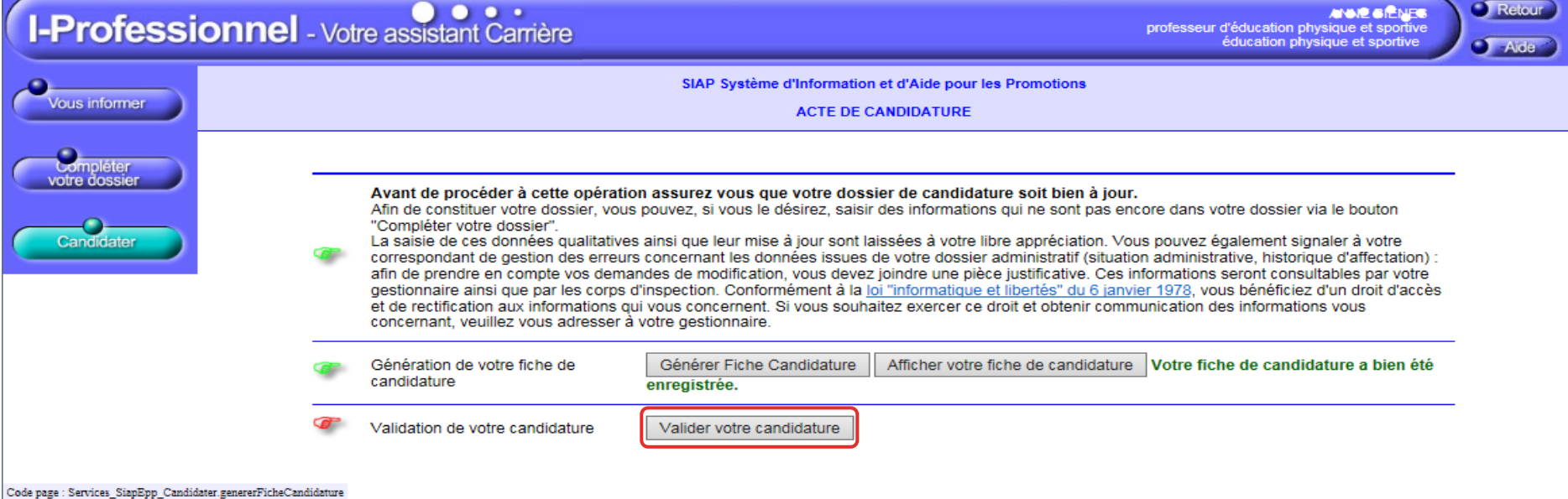

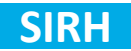

Résultat de la validation de la candidature :

#### Cas d'un candidat dont le dossier est incomplet et donc potentiellement non éligible :

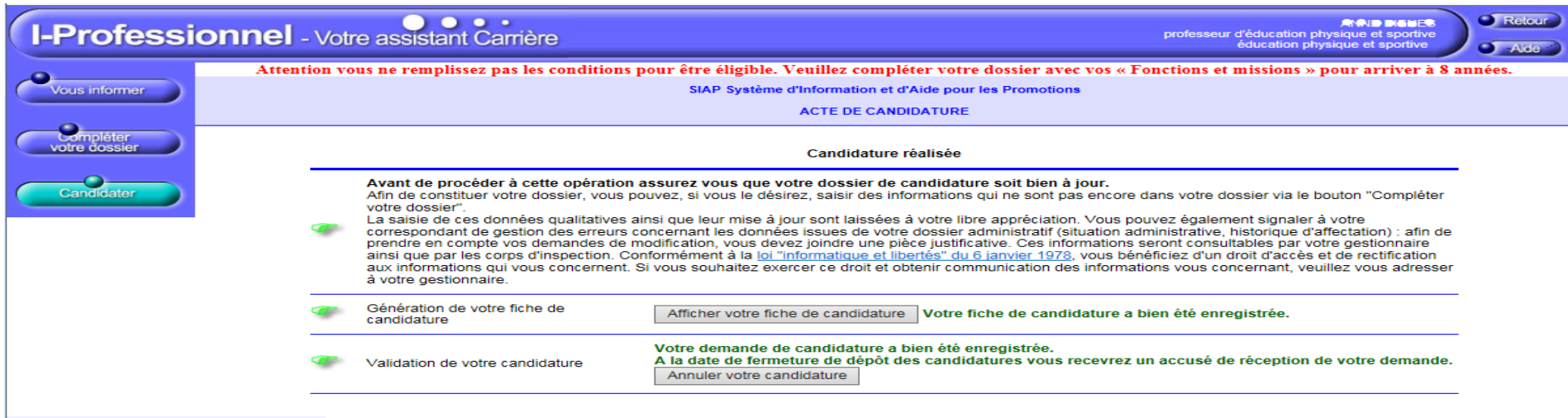

Code page : Services\_SiapEpp\_Candidater.validationCandidature

#### Résultat de la validation de la candidature :

#### Cas d'un candidat éligible :

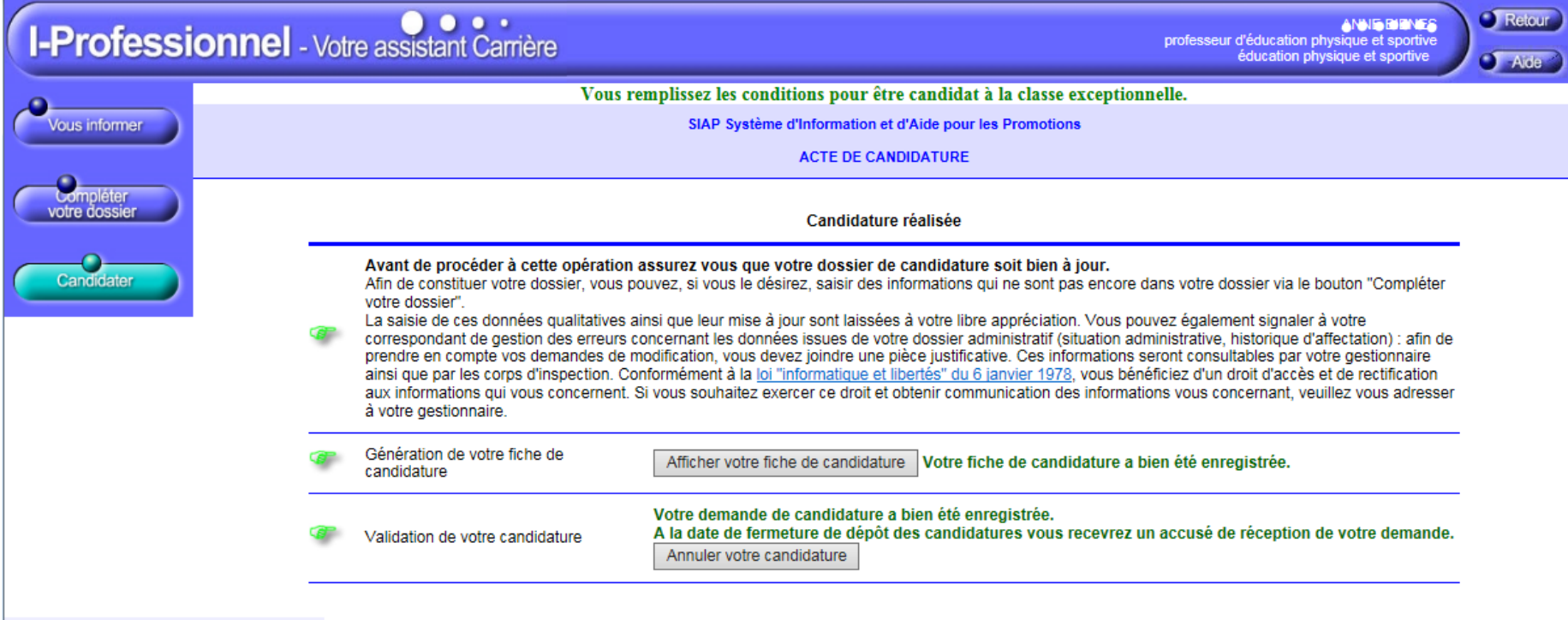

Code page : Services\_SiapEpp\_Candidater.validationCandidature

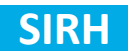